## $\overline{\pi}$  XE200/2000遇忙呼叫前转业务的配置

**[钟波](https://zhiliao.h3c.com/User/other/0)** 2006-08-28 发表

**XE200/2000遇忙呼叫前转业务的配置**

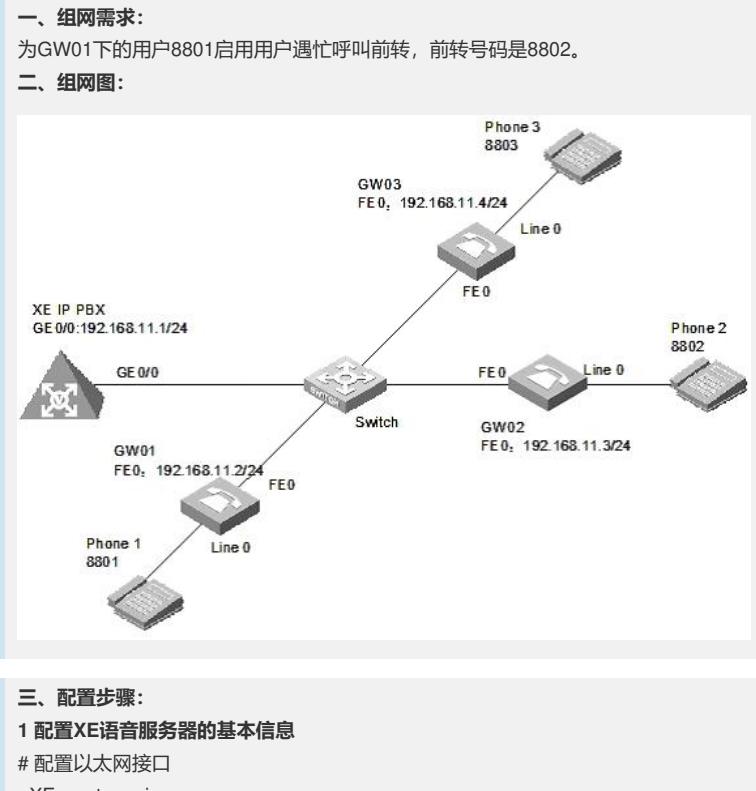

<XE>system-view System View: return to User View with Ctrl+Z. [XE]interface GigabitEthernet 0/0 [XE-GigabitEthernet0/0]ip address 192.168.11.1 255.255.255.0 [XE-GigabitEthernet0/0]quit [XE] # 配置处理服务器 [XE]process-server [XE-ps]ps-config gk interface GigabitEthernet 0/0 [XE-ps]ls-mode 0 local #指定使用本地位置服务器 [XE-ps]heartbeat password key0 [XE-ps]start [XE-ps]gatekeeper [XE-ps-gk]start [XE-ps-gk]quit [XE-ps]quit [XE] # 配置媒体服务器 [XE]media-server [XE-ms]ms-config ms interface GigabitEthernet 0/0 [XE-ms]language chinese #配置媒体服务器的语言类型为chinese [XE-ms]heartbeat password key1 [XE-ms]ls-mode local [XE-ms]start [XE-ms]quit [XE] # 配置位置服务器 [XE]location-server [XE-ls]ls-config interface GigabitEthernet 0/0 [XE-ls]start

[XE-ls]quit

…… 说明:在配置媒体资源文件时,需保证媒体资源文件已上传到FLASH中。具体上传方 法请参见《Quidway XE 200/2000语音服务器 操作手册(媒体服务器配置)》。本例 中,媒体资源文件位于flash中的/g711wav目录下。 # 配置LS下的网关GW01、GW02、GW03的基本信息 [XE]location-server [XE-ls]gateway GW01 [XE-ls-gw-GW01]dynamic-ip enable [XE-ls-gw-GW01]device-type h323 [XE-ls-gw-GW01]subscriber #1 8801 [XE-ls-gw-GW01 #1 8801]quit [XE-ls-gw-GW01]quit [XE-ls]gateway GW02 [XE-ls-gw-GW02]dynamic-ip enable [XE-ls-gw-GW02]device-type h323 [XE-ls-gw-GW02]subscriber #1 8802 [XE-ls-gw-GW02 #1 8802]quit [XE-ls-gw-GW02]quit [XE-ls]gateway GW03 [XE-ls-gw-GW03]dynamic-ip enable [XE-ls-gw-GW03]device-type h323 [XE-ls-gw-GW03]subscriber #1 8803 [XE-ls-gw-GW03 #1 8803]return  $<$  $XE$ **2 配置网关GW01的基本信息** # 配置以太网接口 [VG1]interface ethernet 0 [VG1-Ethernet0]ip address 192.168.11.2 255.255.255.0 [VG1-Ethernet0]quit [VG1] # 配置语音实体 [VG1]voice-setup [VG1-voice]dial-program [VG1-voice-dial]entity 8888 voip [VG1-voice-dial-entity8888]address ras [VG1-voice-dial-entity8888]match-template .... [VG1-voice-dial-entity8888]fast-connect [VG1-voice-dial-entity8888]outband h225 [VG1-voice-dial-entity8888]quit [VG1-voice-dial]entity 1 pots [VG1-voice-dial-entity1]line 0 [VG1-voice-dial-entity1]match-template #1 [VG1-voice-dial-entity1]outband h225 [VG1-voice-dial-entity1]return

[XE-ls-ps-gk]heartbeat password key0 [XE-ls-ps-gk]quit [XE-ls]quit [XE] # 配置LS下的MS信息 [XE-ls]media-server ms [XE-ls-ms-ms]language chinese # 在位置服务器上配置媒体服务器"ms"当前使用的语言类型为chinese [XE-ls-ms-ms]heartbeat password key1 # 配置媒体资源文件 [XE]media-ability [XE-ma]language chinese # 进入中文媒体资源配置视图 [XE-ma-chinese]format G711a [XE-ma-chinese-G711a]set-media 0 /g711wav/0.wav [XE-ma-chinese-G711a]set-media 1 /g711wav/1.wav

[XE-ma-chinese-G711a]set-media 10 /g711wav/10.wav

[XE]

# 配置LS下的PS信息 [XE-ls]process-server gk

# 配置GK-Client <VG1>system [VG1]voice-setup [VG1-voice]gk-client [VG1-voice-gk]gw-id GW01 [VG1-voice-gk]gw-address ip 192.168.11.2 [VG1-voice-gk]gk-id gk gk-addr 192.168.11.1 1719 [VG1-voice-gk]ras-on **3 配置网关GW02和GW03的基本信息。** 说明:网关GW02和GW03的配置过程与GW01类似,请参考GW01的配置进行。 **4 在XE语音服务器上配置业务信息。** <XE>system-view [XE]location-server [XE-ls]gateway GW01 [XE-ls-gw-GW01]subscriber #1 8801 [XE-ls-gw-GW01 #1 8801]cfb # 进入用户遇忙呼叫前转业务视图 [XE-ls-gw-GW01 #1 8801-cfb]cfb-number 8802 [XE-ls-gw-GW01 #1 8801-cfb]quit [XE-ls-gw-GW01 #1 8801]srv-switch cfb on # 配置启用用户遇忙呼叫前转业务 **四、配置关键点: 1.软件版本** VG必须采用VRP180-L0017以上 (包含0017) 的版本 XE必须采用XE200-VRP330-E0112 (包含E0112) 的版本

## **2.配置要点**

 $<$ VG1 $>$ 

2.1 指定使用本地位置服务器命令改为: ls-mode 0 local

2.2 在不同视图下功能不一样,下面这两个命令必配:

[XE-ls-ms-ms]language chinese

# 在位置服务器上配置媒体服务器"ms"当前使用的语言类型为chinese

[XE-ma]language chinese

# 进入中文媒体资源配置视图

2.3 所有媒体资源文件都需上传

2.4 如果被叫用户处于空闲状态时,该路呼叫不进行呼叫前转。用户最多可以配置2个

遇忙呼叫前转的目的号码。

2.5 [XE-ls-gw-GW01 #1 8801-cfb]cfb-number 8802

# 增加用户遇忙呼叫前转的前转号码8802